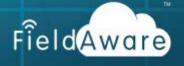

## Manage Users

The **USERS** tab records anyone who needs to log in and access your account. This includes field service workers, technicians, mechanics, laborers, craftsman, or contractors to whom you assign an appointment, and will be working the job on their mobile devices. This list also includes the back office personnel who dispatch, track and invoice, or access reports and account data.

Registered users are active and archived users of your account. Modify users as your staff changes due to company growth and attrition. Several of the user settings choices will affect mobile devices, use of the mobile application, roles & rights, crews, and labor rates.

Manage users from the **REGISTERED** tab and **User Record** to accomplish the following actions:

- Monitor the Users List for mobile user device, application version, and other details.
- Modify User Record quickly and easily.
- Archive or Unarchive users to maintain work history when user is no longer employed or to reactivate seasonal users.
- Administer timesheets for individual and multiple users.

To manage users on your account requires 'Enable User Update', 'Enable User View', 'Enable User List', and 'Enable User Archive' in either 'Role or User Roles & Rights' security settings.

In order to manage multiple user timesheets also check the 'Enable Multiple Timesheets' right.

#### Monitor the Users List

#### USERS tab → REGISTERED sub tab → Users List

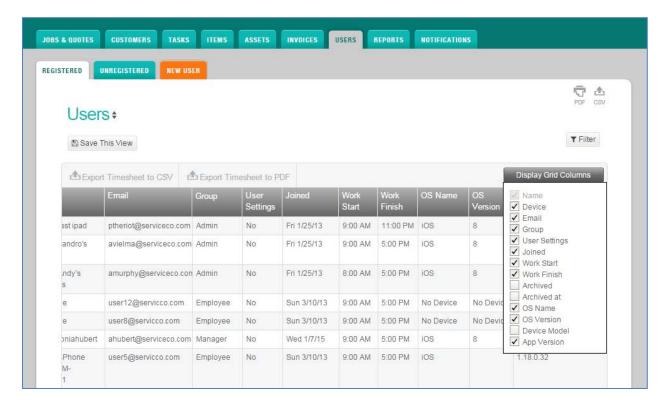

Quickly and easily view a user's device, email or group (role) using the display Grid Columns feature on the Users List. Simply checkmark the box preceding the desired column and it will be immediately added to your grid view. Do not see an option you would like to track on a user? Consider adding a User Custom field in settings.

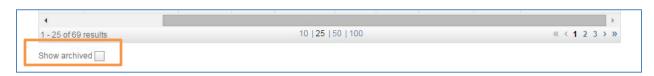

A unique feature on the **Users List** is the ability to display or hide archived users. An archived user is a user who has worked a job or quote on your account, but is no longer employed. Archive the user to preserve and maintain the work history on the account. Examples of archived users include former employees or seasonal workers.

Select the checkbox located at the bottom of the Users List to show the archived users. Unselect to hide the archived users from the list. Archived Users can easily be unarchived on the **User Record**.

## Manage User Record

## USERS tab → REGISTERED sub tab → Users List → [Select User]

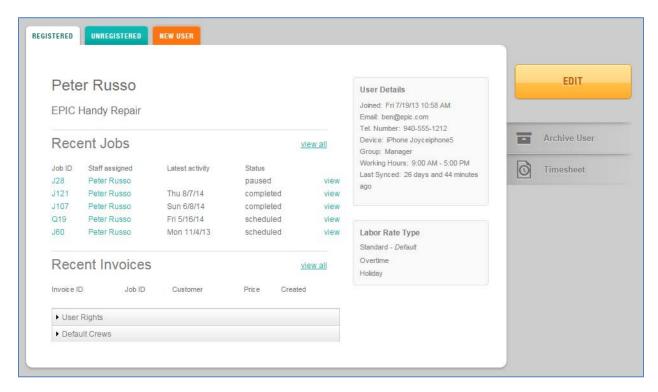

| Action Area                        | Description                                                                                                    |
|------------------------------------|----------------------------------------------------------------------------------------------------|
| View Recent<br>Jobs                | View the five (5) most recent jobs for the user, click the job/quote number, or view to quick link to the job record. Select view all to view all users' jobs on the Jobs List, see the Latest activity, status of the job, or quickly access the staff (technician) assigned to the job. |
| View Recent<br>Invoices            | View the five (5) most recent invoices for the user by Invoice ID, Job ID, Customer Name, Price, and Created day/date. Directly quick link to an invoice record from the invoice ID or by selecting view. Select view all to view all invoices for the customer.                          |
| View User<br>Rights<br>accordion   | Select the down arrow to expand the accordion and view the rights and permissions enabled for this individual user.                                                                                                    |
| View Default<br>Crews<br>accordion | Select the down arrow to expand the accordion and view the default crews assigned to this individual user.                                                                                                    |

| <b>Action Area</b> | Description                                                                                                    |  |
|--------------------|----------------------------------------------------------------------------------------------------|--|
| View User          | •                                                                                                    |  |
| Details            | View user details including the following:                                                                                                    |  |
| Details            | Joined – Day, date and time the user activated their status  - Their – Lleavie area if (unch area ble area greated)                                                                                                    |  |
|                    | Email – User's email (unchangeable once created)  Tal Normhan – Dhana an an Illiannah an fan yang han fan yang han ƙang han ƙang ha |  |
|                    | Tel Number – Phone or cell number for user  Paris Alberta de de de de de de de de de de de de de                                                                                                    |  |
|                    | <ul> <li>Device – Mobile device type (system updates from device information sent<br/>at sync)</li> </ul>                                                                                                    |  |
|                    | Group (role) – The role selected for the user                                                                                                    |  |
|                    | Working Hours – The start and end times for the user. Working hours are required for all users for timesheets. Business hours are the default working hours                                                                                                    |  |
|                    | <ul> <li>Last synced – The time period since the last sync such as 2 days, 15 hours<br/>and 53 minutes ago or 1 minute ago</li> </ul>                                                                                                    |  |
| View Labor Rate    | View the labor rates enabled for this individual user. The default labor rate is                                                                                                    |  |
| Туре               | labeled.                                                                                                    |  |
| Edit               | Select to edit the user record. Editing options include the following areas:                                                                                                    |  |
|                    | User fields – Modify fields with the exception of the email address                                                                                                    |  |
|                    | User Rights – Custom User Rights or User Rights of Role                                                                                                    |  |
|                    | Notifications – Select areas to view on NOTIFICATIONS tab                                                                                                    |  |
|                    | Labor Rates – Add Company Labor Rates or change default                                                                                                    |  |
|                    | Default Crews – View available crews the user is associated with                                                                                                    |  |
|                    | You can <b>Cancel</b> edits any time before selecting the <b>SAVE</b> button.                                                                                                    |  |
| Archive User       | Select to store an inactive user and their information plus any work history they have                                                                                                    |  |
| button             | completed while active with the company                                                                                                    |  |
| Timesheet          | Select to view the timesheet for the selected user by editable date range and                                                                                                    |  |
| button             | working hours. Once a timesheet is created for the user print to a PDF or export to CSV the user's timesheet                                                                                                    |  |

4 | Page 10/01/16 | Updated

#### Archive or Unarchive Users

# USERS tab → REGISTERED sub tab → Users List → [Select User] → Archive User button

Select the **Archive User** button to display an Archived Post Note on the User Record and Users List. The user will not have access to FieldAware.

#### USERS → REGISTERED tab → Users List

When Show Archived checkbox is selected, the archived users will display on the Users List with an Archived Post Note as in the example below.

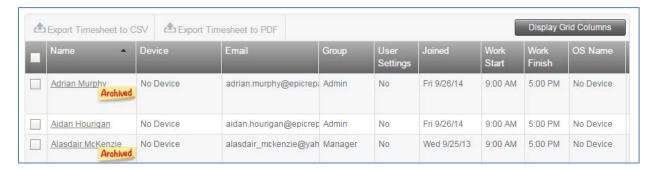

# USERS tab → REGISTERED sub tab → Users List → [Select User] → UNARCHIVE button

Click on the Archived User Name to UNARCHIVE button on their User Record as in the example below. This will activate the user and they can now begin using FieldAware.

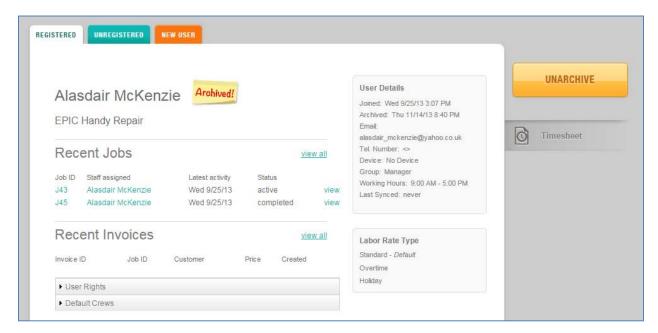

## Administer Individual Timesheets

## USERS → REGISTERED tab → Users List → [Select User] → Timesheet button

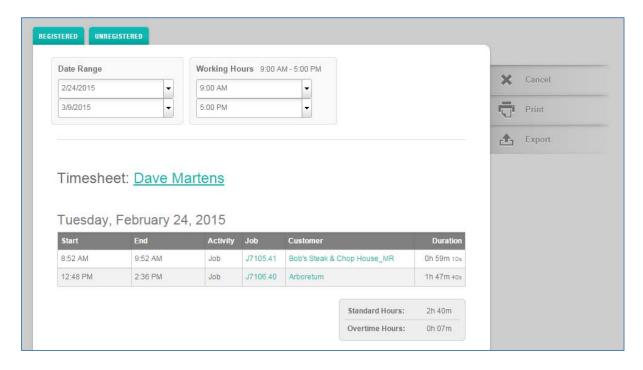

| Action                         | Description                                                                                                    |  |  |
|--------------------------------|----------------------------------------------------------------------------------------------------|--|--|
| Set Date<br>Range              | <b>Description</b> Select dropdown arrow to view calendar. Easily arrow forward, back, and then click on day to select start and end date. The fields will default to today's date                                                                                                    |  |  |
| Modify<br>Working<br>Hours     | Establish different working hours from the Working Hours set on the User Record that display and are the default. Use the dropdown arrow to custom select working hours. This is only a temporarily reset to user working hours for that particular individual timesheet and does not change the User Record.  Working Hours display in the user's time zone and not the time zone of the user |  |  |
|                                | requesting the timesheet. A note will display when the time zones are different as in the example below. Notice the setting for user requesting the timesheet is a quick link.  REGISTERED UNREGISTERED                                                                                                    |  |  |
|                                | Note: All times are shown in Aidan Hourigan's timezone, America/Chicago. Your local timezone setting is US/Central.  Date Range  Working Hours 9:00 AM - 5:00 PM                                                                                                    |  |  |
|                                | 2040045                                                                                                    |  |  |
| View<br>Timesheet<br>User Name | Timesheet title with quick link to User Record  Timesheet: Peter Russo                                                                                                    |  |  |
| Day Grid                       | Display grid by day and date for the date range selected. The individual day grids contain the following columns:  • Start – Beginning working time                                                                                                    |  |  |

| Action   | Description                                                                                                    |  |  |  |  |  |
|----------|----------------------------------------------------------------------------------------------------|--|--|--|--|--|
|          | End – Finished working time                                                                                                    |  |  |  |  |  |
|          | Activity – Type of activity such as a Job or Quote                                                                                                    |  |  |  |  |  |
|          | Job (or Quote) Number – Display the job or quote number with a quick link                                                                                                    |  |  |  |  |  |
|          | to job or quote record                                                                                                    |  |  |  |  |  |
|          | Customer – Customer name with quick link to customer record                                                                                                    |  |  |  |  |  |
|          | ·                                                                                                    |  |  |  |  |  |
| 01       | Duration – Log of duration in hours (h), minutes (m) and seconds (s)  Provided the second (s)                                                                                                    |  |  |  |  |  |
| Standard | Recorded hours within the set or modified working hours of the user                                                                                                    |  |  |  |  |  |
| Hours    |                                                                                                    |  |  |  |  |  |
| Overtime | Recorded hours outside the set or modified working hours of the user                                                                                                    |  |  |  |  |  |
| Hours    |                                                                                                    |  |  |  |  |  |
| Cancel   | Select to stop activity on Timesheet and return to user record                                                                                                    |  |  |  |  |  |
| Print    | Select to send to a PDF to you browser's download folder. Click to open. User                                                                                                    |  |  |  |  |  |
|          | Name, timesheet period (date range) and working hours are display on top with                                                                                                    |  |  |  |  |  |
|          | each day, date, display day grid, total standard/overtime hours per day, and total                                                                                                    |  |  |  |  |  |
|          | standard/overtime hours per date range.                                                                                                    |  |  |  |  |  |
| Export   | Select to send to a CSV to you browser's download folder. Click to open. User First                                                                                                    |  |  |  |  |  |
| Lxport   |                                                                                                    |  |  |  |  |  |
|          | Name, Last Name, Email, Time zone, Date, Start, End, Activity, Job ID, Customer, Duration, and Start/Finish Working Hours display as in the example below                                                                                                    |  |  |  |  |  |
|          | Duration, and Start mish working hours display as in the example below                                                                                                    |  |  |  |  |  |
|          |                                                                                                    |  |  |  |  |  |
|          | A B C D E F G H I J K L M                                                                                                    |  |  |  |  |  |
|          | 1 First Nam Last Name Email Timezone Date Start End Activity Job ID Customer Duration Working House                                                                                                    |  |  |  |  |  |
|          | 1 First Nam: Last Name Email Timezone Date Start End Activity Job ID Customer Duration Working H Working Hour Dave Martens dmartens US/Centra 2/24/2015 8:52 AM 9:52 AM Job J7105.41 Bob's Steak & 0:59 9:00 AM 5:00 PM                                                                                                    |  |  |  |  |  |
|          | 1 First Nam-Last Name Email Timezone Date Start End Activity Job ID Customer Duration Working Hour Dave Martens dmartens US/Centra 2/24/2015 8:52 AM 9:52 AM Job J7105.41 Bob's Steak & 0:59 9:00 AM 5:00 PM 3 Dave Martens dmartens US/Centra 2/24/2015 12:48 PM 2:36 PM Job J7106.40 Arboretum 1:48 9:00 AM 5:00 PM                                                                                                    |  |  |  |  |  |
|          | 1 First Nam Last Name Email Timezone Date Start End Activity Job ID Customer Duration Working Hours Dave Martens dmartens US/Centra 2/24/2015 8:52 AM 9:52 AM Job J7105.41 Bob's Steak & 0:59 9:00 AM 5:00 PM 3 Dave Martens dmartens US/Centra 2/24/2015 12:48 PM 2:36 PM Job J7106.40 Arboretum 1:48 9:00 AM 5:00 PM 4 Dave Martens dmartens US/Centra 2/25/2015 9:35 AM 9:36 AM Job J7105.42 Bob's Steak & 0:00 9:00 AM 5:00 PM                                                                                                    |  |  |  |  |  |
|          | 1 First Nam Last Name Email Timezone Date Start End Activity Job ID Customer Duration Working F Working Hour Dave Martens dmartens US/Centra 2/24/2015 8:52 AM 9:52 AM Job J7105.41 Bob's Steak & 0:59 9:00 AM 5:00 PM 3 Dave Martens dmartens US/Centra 2/24/2015 12:48 PM 2:36 PM Job J7106.40 Arboretum 1:48 9:00 AM 5:00 PM 4 Dave Martens dmartens US/Centra 2/25/2015 9:35 AM 9:36 AM Job J7105.42 Bob's Steak & 0:00 9:00 AM 5:00 PM 5:00 PM 5:00 PM 1:19 AM Job J7105.43 Bob's Steak & 2:06 9:00 AM 5:00 PM 5:00 PM 5: |  |  |  |  |  |
|          | 1 First Nam Last Name Email Timezone Date Start End Activity Job ID Customer Duration Working F Working Hour Dave Martens dmartens US/Centra 2/24/2015 8:52 AM 9:52 AM Job J7105.41 Bob's Steak & 0:59 9:00 AM 5:00 PM 3 Dave Martens dmartens US/Centra 2/24/2015 12:48 PM 2:36 PM Job J7106.40 Arboretum 1:48 9:00 AM 5:00 PM 4 Dave Martens dmartens US/Centra 2/25/2015 9:35 AM 9:36 AM Job J7105.42 Bob's Steak & 0:00 9:00 AM 5:00 PM 5:00 PM 5:00 PM 1:19 AM Job J7105.43 Bob's Steak & 2:06 9:00 AM 5:00 PM 5:00 PM 5: |  |  |  |  |  |
|          | 1 First Nam Last Name Email Timezone Date Start End Activity Job ID Customer Duration Working F Working Hour 2 Dave Martens dmartens US/Centra 2/24/2015 8:52 AM 9:52 AM Job J7105.41 Bob's Steak & 0:59 9:00 AM 5:00 PM 3 Dave Martens dmartens US/Centra 2/24/2015 12:48 PM 2:36 PM Job J7105.42 Bob's Steak & 0:00 9:00 AM 5:00 PM 5  4 Dave Martens dmartens US/Centra 2/25/2015 9:35 AM 9:36 AM Job J7105.42 Bob's Steak & 0:00 9:00 AM 5:00 PM 5  5 Dave Martens dmartens US/Centra 2/26/2015 9:13 AM 11:19 AM Job J7105.43 Bob's Steak & 0:00 9:00 AM 5:00 PM 6  6 Dave Martens dmartens US/Centra 2/27/2015 8:36 AM 8:36 AM Job J7105.44 Bob's Steak & 0:00 9:00 AM 5:00 PM 6  7 Dave Martens dmartens US/Centra 2/27/2015 8:36 AM 8:36 AM Job J7105.44 Bob's Steak & 0:00 9:00 AM 5:00 PM 6  8 Dave Martens dmartens US/Centra 2/27/2015 8:36 AM 8:36 AM Job J7105.44 Bob's Steak & 0:00 9:00 AM 5:00 PM 6  8 Dave Martens dmartens US/Centra 2/27/2015 8:36 AM 8:36 AM Job J7105.44 Bob's Steak & 0:00 9:00 AM 5:00 PM 6  8 Dave Martens dmartens US/Centra 2/27/2015 8:36 AM 8:36 AM Job J7105.44 Bob's Steak & 0:00 9:00 AM 5:00 PM 6  8 Dave Martens dmartens US/Centra 2/27/2015 8:36 AM 8:36 AM Job J7105.44 Bob's Steak & 0:00 9:00 AM 5:00 PM 6  8 Dave Martens dmartens US/Centra 2/27/2015 8:36 AM 8:36 AM Job J7105.44 Bob's Steak & 0:00 9:00 AM 5:00 PM                                                                                                    |  |  |  |  |  |
|          | 1 First Nam Last Name Email Timezone Date Start End Activity Job ID Customer Duration Working Hours Hours Order 1 Dave Martens US/Centra 2/24/2015 8:52 AM 9:52 AM Job J7105.41 Bob's Steak & 0:59 9:00 AM 5:00 PM 3 Dave Martens dmartens US/Centra 2/24/2015 12:48 PM 2:36 PM Job J7106.40 Arboretum 1:48 9:00 AM 5:00 PM 4 Dave Martens dmartens US/Centra 2/25/2015 9:35 AM 9:36 AM Job J7105.42 Bob's Steak & 0:00 9:00 AM 5:00 PM 5  Dave Martens dmartens US/Centra 2/26/2015 9:13 AM 11:19 AM Job J7105.43 Bob's Steak & 0:00 9:00 AM 5:00 PM 6  Dave Martens dmartens US/Centra 2/27/2015 8:36 AM 8:36 AM Job J7105.44 Bob's Steak & 0:00 9:00 AM 5:00 PM 6  Dave Martens dmartens US/Centra 3/2/2015 8:40 AM 8:41 AM Job J7105.45 Bob's Steak & 0:00 9:00 AM 5:00 PM 6  Dave Martens dmartens US/Centra 3/2/2015 8:40 AM 8:41 AM Job J7105.45 Bob's Steak & 0:00 9:00 AM 5:00 PM 6  Dave Martens dmartens US/Centra 3/2/2015 8:40 AM 8:41 AM Job J7105.45 Bob's Steak & 0:00 9:00 AM 5:00 PM 6  Dave Martens dmartens US/Centra 3/2/2015 8:40 AM 8:41 AM Job J7105.45 Bob's Steak & 0:00 9:00 AM 5:00 PM 6  Dave Martens dmartens US/Centra 3/2/2015 8:40 AM 8:41 AM Job J7105.45 Bob's Steak & 0:00 9:00 AM 5:00 PM 6  Dave Martens dmartens US/Centra 3/2/2015 8:40 AM 8:41 AM Job J7105.45 Bob's Steak & 0:00 9:00 AM 5:00 PM 6  Dave Martens dmartens US/Centra 3/2/2015 8:40 AM 8:41 AM Job J7105.45 Bob's Steak & 0:00 9:00 AM 5:00 PM 6  Dave Martens dmartens US/Centra 3/2/2015 8:40 AM 8:41 AM Job J7105.45 Bob's Steak & 0:00 9:00 AM 5:00 PM 6  Dave Martens dmartens US/Centra 3/2/2015 8:40 AM 8:41 AM Job J7105.45 Bob's Steak & 0:00 9:00 AM 5:00 PM 6  Dave Martens dmartens US/Centra 3/2/2015 8:40 AM 8:41 AM Job J7105.45 Bob's Steak & 0:00 9:00 AM 5:00 PM 6  Dave Martens dmartens US/Centra 3/2/2015 8:40 AM 8:41 AM Job J7105.45 Bob's Steak & 0:00 9:00 AM 5:00 PM 6  Dave Martens dmartens US/Centra 3/2/2015 8:40 AM 8:41 AM Job J7105.45 Bob's Steak & 0:00 9:00 AM 5:00 PM 6  Dave Martens dmartens US/Centra 3/2/2015 8:40 AM 8:41 AM Job J7105.45 Bob's Steak & 0:00 9:00 AM 5:00 PM |  |  |  |  |  |
|          | 1 First Nam Last Name Email Timezone Date Start End Activity Job ID Customer Duration Working Hours Hours Office Start End Activity Job ID Customer Duration Working Hours Hours Office Start End Activity Job ID Customer Duration Working Hours Hours Hours ID Central 2/24/2015 12:48 PM 9:52 AM 9:52 AM Job J7105.41 Bob's Steak & 0:59 9:00 AM 5:00 PM 12:48 PM 2:36 PM Job J7106.40 Arboretum 1:48 9:00 AM 5:00 PM 12:48 PM 12:48 PM |  |  |  |  |  |

## **Administer Multiple Timesheets**

#### USERS tab → REGISTERED sub tab → Users List

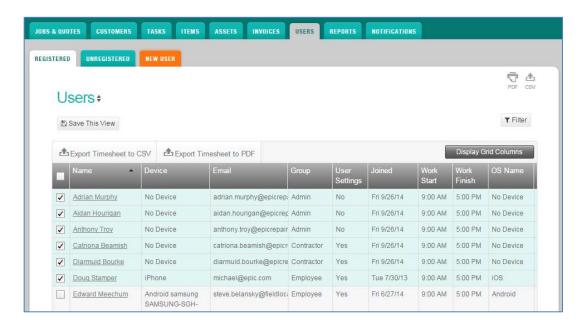

| Muiti Action button     | Description                                                                                                    |
|-------------------------|----------------------------------------------------------------------------------------------------|
| Export Timesheet to CSV | Click on user checkbox or select all users displayed in view by clicking the top checkbox. Multiple user timesheets display in rows with header columns |
| Export Timesheet to PDF | Click on user checkbox or select all users displayed in view by clicking the top checkbox. Multiple user timesheets begin on separate pages             |

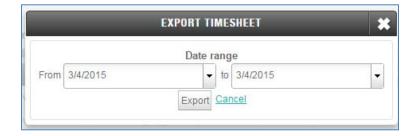

Select the dropdown arrow to modify the date range. 'From' is the beginning or start of the range and 'to' is the finish or end of the date range. The default is the current date for both the 'From' and 'to' dates. Select Export to send a CSV or PDF to your browser's download folder or Cancel to exit this action.

Sample Export Timesheet to CSV

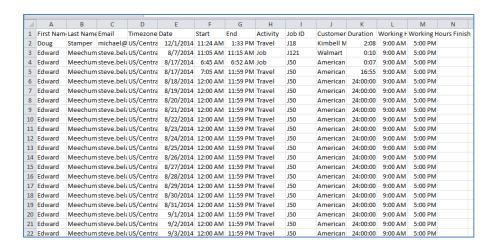

#### Sample Export Timesheet to PDF

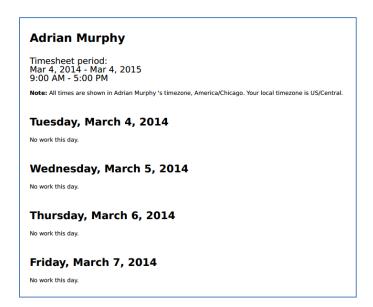

## Tips and Techniques

Consider the following tips and techniques as you mange users:

- All accounts will display an uncharged user named, faadmin Internal Admin, worked by FieldAware support representatives. This user is to provide assistance both in setup and troubleshooting customer accounts.
- Labor rates must be defined in settings | COMPANY | Labor Details. Once the
  labor rates are defined, the labor rates are then available to be associated to the
  individual users.
- Unlimited User Custom fields are available to define in settings | CUSTOM FIELDS | Users
- 'User Rights' can be either standard with the role or custom to the individual user.
- Custom User permissions will override group role settings when activated in User Rights.
- A user will display on the **Users List** once they have activated status by confirming a link in an email.
- New users will become 'unregistered user' until activation link selected
- Archive users to maintain work history when the user is no longer employed by the company.
- Default Crews can only be set in settings | COMPANY | Default Crews
- Print or Export individual timesheets from the User Record
- Print or Export multiple timesheets from the Users List
- Timesheets display in the time zone of the user not the time zone of the user requesting the timesheet.
- Time zone differences are displayed in a 'Note' at the top of the page

## **Summary Activity**

Manage users from the Users List and from individual User Records. You can archive and unarchive users as your staff changes due to company growth, attrition, and seasonal workers. Since the email address is used to login for both the web and mobile applications, it cannot be changed or reused once activated and linked to FieldAware.

### **Activity 1:** Manage Users List

- Step 1. Select to display Group (Role) column on your Users List
- Step 2. Sort the column to display in alphabetical order showing the Admin, Contractor, Dispatcher, Employee and Manager users grouped by role
- Step 3. Select checkbox to **Show archived** users
- Step 4. Save a view with archived users
- Step 5. Save a view with unarchived users

### Activity 2: Manage User Record

- Step 1. Select a user to view their User Record
- Step 2. Click on view all in either Jobs or Invoices
- Step 3. What is the difference between the two view all options?
- Step 4. Archive a user
- Step 5. View the archive status on the **Users List**
- Step 6. View the User Rights
- Step 7. Select **EDIT** and change from role rights to custom user rights
- Step 8. What field cannot be changed on a **User Record**?

#### **Activity 3**: Manage Individual Timesheet

- Step 1. Select a user to view their **User Record**
- Step 2. Set a one (1) week timeframe (date range)
- Step 3. Expand and collapse the working hours
- Step 4. View the changes to the Standard and Overtime Hours
- Step 5. Export the timesheet to a CSV or a PDF

#### Activity 4: Manage Multiple Timesheets

- Step 1. Select two (2) or three (3) users on the **Users List**
- Step 2. Select the multi action button to export to CSV
- Step 3. Set date range to one (1) month and Export to view the file
- Step 4. Select two (2) or three (3) different users on the Users List
- Step 5. Select the multi action button to export to PDF
- Step 6. Set date range to one (1) month and Export to view the file
- Step 7. What is the most important difference between the files?